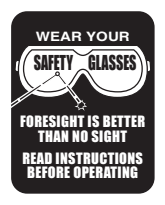

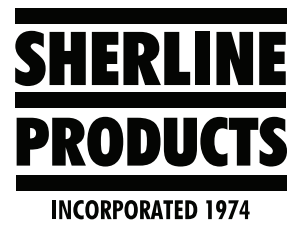

## **Troubleshooting for Acorn**

## **Troubleshooting Acorn**

1. Whenever you are having problems with your machine, the first thing to do is to call up the "Input Page." To do this, press "Alt  $-$  I" on your keyboard. The page below will appear on your screen (see Figure 1).

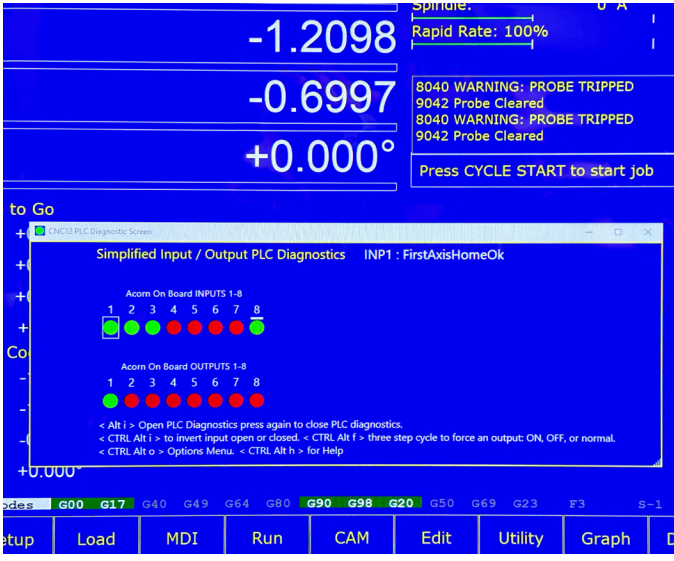

*FIGURE 1*

- A. As specific signals are generated, you will see the color dots under that input change from green to red or red to green. For example, Inputs 1, 2, and 3 are for the limit switches  $X$ ,  $\hat{Y}$ , and  $\hat{Z}$ . When the limit switches are not activated, the dots will be green. When you push the limit switch to activate it, the dot will change from green to red.
- B. To exit the Input screen, click on "Set Up F1" and then push "ESC."

Thank you, Sherline Products Inc.